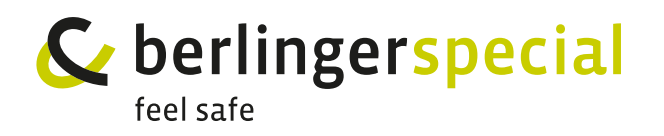

## **Q-TAG® CLM DOC LR** USER MANUAL **CLAG®** CL INSTRATORS FOR ALSO BEEN  $Q$ -TAG® CLM

**1. Check,** if the device is ready for operation. **1. Check**, if the device is ready for operation. **1. Check**, if the device is ready for operation.

- The device is either blank or has been started and is in the OFF state. **1. Check**, if the device is ready for operation. her blank or has been started and is in the OFF state. **p** thas been started and is in the OFF state. r has been started
- The device is entired stand on this seem started and is in<br>- The housing is free from damages. ee from damages. - Any signs are shown on the display. - Any signs are shown on the display. - The housing is free from damages.
- The protecting cap is on the USB interface. - Any signs are shown on the display. tap is on the USB interface. e USB interface.

*Note: If «OFF» is flashing on the display, it means that the battery is almost Note: If «OFF» is flashing on the display, it means that the If we call the morth is <u>hashing</u> on the display, it means that the battery*<br>empty. Therefore do not use the device anymore. do not use the device anymore. *battery is almost empty. Therefore do not use the If «OFF» is flashing on the display, it means that the*  on the display, it means that the battery is t display, it incaris that the battery is annu - Any signs are shown on the display. **1. Check**, if the device is ready for operation. - The device is either blank or has been started and is in *battery is almost empty. Therefore do not use the*  - *VI*CC ariffmore. *device anymore.*

2. If the device is OK, press the START/STOP button for 3 seconds to activate the device. The OK symbol will be shown and a small black point starts flashing. **battery proceduse interpretion of a small black point starts**  $\frac{1}{2}$  becomes to do  $\frac{1}{2}$ **the START/STOP** button for 3 seconds to activa *ill be shown and a small black point start* **the START/STOP** button for 3 seconds to activate

*Note:*

*temperature recording starts immediately* 

**3. Put** the Q-tag® CLm doc LR **into the cooling box.** *temperature recording starts immediately temperature recording starts immediately*  **3. A** doc LR **into the cooling box.** 

*Note: Do not place the Q-tag® CLm doc LR next to the cooling elements. Do not place the Q-tag*® *CLm doc LR next to the cooling Note: Do not place the Q-tag*® *CLm doc LR next to the cooling* 

*Note:*

 $\overline{\ }$  To allow acclimatization**,** a **start delay** is configured. The device starts record-*Do allott accumpations, a completion of the start delay time. The start ing the temperature after the completion of the start delay time. The start* delay time is displayed by the flashing START and the remaining time of the acidy time is displayed by the nashing strikt and the centaining time of t<br>countdown. Stopping the device during the start period is not possible. Evice during the start *Do not place the Q-tag*® *CLm doc LR next to the cooling Do not place the Q-tag*® *CLm doc LR next to the cooling elements.* the Hashing Start and the Femaning time of the<br>wise during the start period is not pessible vice during the start

**3. Put** the Q-tag® CLm doc LR **into the cooling box.**

**4. After arrival** of the shipment at it's destination, **press** 

*Temperature measurement and* 

*computer drive (as defined in the operation manual).*

**4. After arrival** of the shipment at it's destination, **press the START/STOP** button for 3 seconds and stop the temperature recording. **4. After arrival** of the shipment at it's destination, **press**  nds and stop the temperature recording. **4. After arrival** of the shipment at it's destination, **press**  at it's destination, **press the START/STOP the START/STOP** button for 3 seconds and stop the trs destination, **p**i

**5.** The recorded data can be **read out** by the USB interface. temperature recording. **read out** by the USB interface.

interface.

interface.

*Note: The files with the recorded data will be available in a PDF or ASCII format. Important: Connect the device always with the same computer drive (as defined in the operation manual).* interface. *Note: The files with the recorded data will be available in a computer drive (as defined in the operation manual). computer drive (as defined in the operation manual). Note: The files with the recorded data will be available in a PDF or ASCII format. PDF or ASCII format. Important: Connect the device always with the same Important: Connect the device always with the same The files with the recorded data will be available in a PDF or ASCII format.*

**6.** In order to **reset the device** for a next usage, click once on the tab in the Software easy go®. **P**<br>*P Important: Connect the device always with the same PDF or ASCII format.* **tt the device** for a next usage, click once on the tab in the  $\epsilon$ *computer drive (as defined in the operation manual).* on the tab in the Software easy go®.

*Note: The device needs to be plugged in to your computer. The device can be read out several times until the Q-tag® CLm doc LR 6.* **In order to** *re-started.* **6.** In order to *next use the device* **for a next use of a next use of a next use of a next use of a next use of a next use of a next use of a next use of a next use of a next use of a nex** *The device needs to be plugged in to your PC/Mac.* on the tab in the Software easy go®. *Note: Note: Q-tag*® *CLm doc LR will be re-started. The device can be read out several times until the The device needs to be plugged in to your PC/Mac. The device can be read out several times until the* 

For more information download the whole user manual on the tab in the Software easy go®. *Note:*  091216\_Release\_2.0 Phone: +41 71 982 88 11 / info.special@berlinger.com / www.berlinger.com 091216\_Release\_2.0 Phone: +41 71 982 88 11 / info.special@berlinger.com / www.berlinger.com 091216\_Release\_2.0 Phone: +41 71 982 88 11 / info.special@berlinger.com / www.berlinger.com www.berlinger.com/user-manuals *Note: The device needs to be plugged in to your PC/Mac.* 091216\_Release\_2.0 Phone: +41 71 982 88 11 / info.special@berlinger.com / www.berlinger.com *The device can be read out several times until the* 

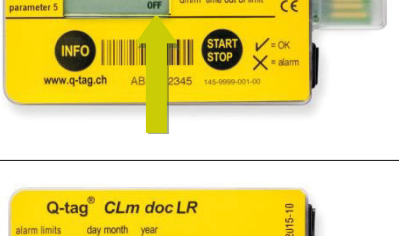

 $\frac{1}{\text{diam limit}}$   $\frac{1}{\text{diam}}$   $\frac{1}{\text{diam}}$   $\frac{1}{\text{diam}}$   $\frac{1}{\text{diam}}$   $\frac{1}{\text{diam}}$ 

 $\frac{1}{\frac{1}{\sqrt{2}}\sqrt{1-\frac{1}{\sqrt{2}}}}$  alarm limits day month year  $\frac{1}{\sqrt{2}}$  and  $\frac{1}{\sqrt{2}}$  and  $\frac{1}{\sqrt{2}}$  and  $\frac{1}{\sqrt{2}}$  and  $\frac{1}{\sqrt{2}}$  and  $\frac{1}{\sqrt{2}}$  and  $\frac{1}{\sqrt{2}}$  and  $\frac{1}{\sqrt{2}}$  and  $\frac{1}{\sqrt{2}}$  and  $\frac{1}{\$ 

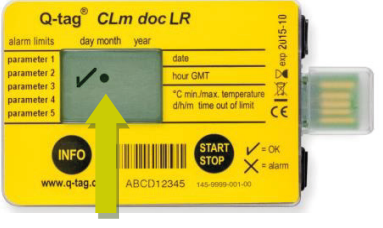

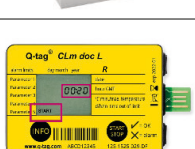

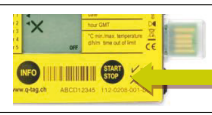

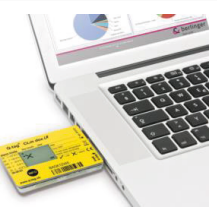

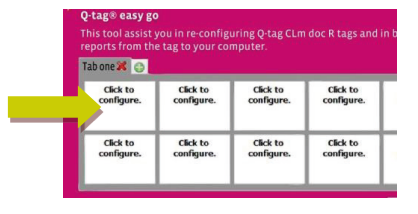

*Note:*